# **CODE**

 $\overline{\phantom{a}}$  $min = (n < min)$  ?  $n : min$ ;  $max = (n > max)$  ? n : max; }

#### **Tuples** Lightweight, unnamed types with multiple public fields.

private static (int Max, int Min) Range(IEnumerable<int> numbers) {

Increased support for throw expressions in code constructs private ConfigResource loadedConfig = LoadConfigResourceOrDefault() ??

 int min = int.MaxValue; int max = int.MinValue; foreach (var n in numbers)

return (max, min);

}

area =  $r.Width * r.Height;$  break; case Circle c:

area = Math.PI  $*$  c.Radius  $*$  c.Radius; break; default:

var numbers = new int[] { 1, 2, 3, 100, 180, 2250 }; var range = Range(numbers); Console.WriteLine(\$"The numbers supplied range from {range.Min} to {range.Max}.");

**More expression-bodied members** Constructors, finalizers, and get and set accessors can now be authored with expressions.

// Expression-bodied constructor public ExpressionMembersExample(string label) => this.Label = label;

// Expression-bodied finalizer ~ExpressionMembersExample() => Console.Error.WriteLine ("Finalized!");

private string label;

 $- + +$ 

**Local functions:** Limit scope and visibility by nesting functions inside other functions. **Generalized async return types :** Methods declared with async can now return more than just Task and Task<T>.

// Expression-bodied get / set accessors. public string Label {

 get => label; set => this.label = value ?? "Default label";

}

### **throw expressions**

 throw new InvalidOperationException("Could not load config");

丑

**Pattern matching** Branching logic based on arbitrary types and member values. switch (shape)

{

 case Triangle t: area =  $t.Base / 2 * t.Height;$  break; case Rectangle r:

 throw new ArgumentException( message: "shape is not a recognized shape", paramName: nameof(shape));

}

**out variables:** Simplified methods by declaring out variables inline.

if (int.TryParse(input, out int result)) Console.WriteLine(result);

else Console.WriteLine("Could not parse input");

### > git checkout [branch-name] Switches to the specified branch and updates working directory

> git merge [branch-name] Combines the specified branch's history into the current branch > git branch -d [branch-name] Deletes the specified branch

**Numeric literal syntax** New tokens for improved readability of numeric constants.

public const int Sixteen = 0b0001\_0000; public const int ThirtyTwo = 0b0010\_0000; public const int SixtyFour = 0b0100 0000; public const int OneHundredTwentyEight = 0b1000\_0000;

**Shelve and restore incomplete changes** > git stash Temporarily stores all modified tracked files > git stash pop Restores the most recently stashed files > git stash list Lists all stashed changesets > git stash drop Discards the most recently stashed changeset

**MORE C# GOODIES ref locals and returns:** Use method arguments and local variables as references to other variables.

**Browse and inspect the evolution of project files** > git log Lists version history for the current branch **Register a remote URL and exchange repository history** > git fetch [remote] Downloads all history from the remote repository > git merge [remote]/[branch] Combines the remote branch into the current local branch > git push [remote] [branch] Uploads all local branch commits to GitHub > git pull Downloads bookmark history and incorporates changes

#### **CREATE REPOSITORIES**

**Start a new repository or obtain one from an existing URL**

> git clone [url] Downloads a project and its entire version history

> git init [project-name] Creates a new local repository with the specified name

**CD** 

#### **MAKE CHANGES**

**Review edits and craft a commit transaction**

- > git status Lists all new or modified files to be committed > git diff Shows file differences not yet staged
- > git ls-files --others --ignored --exclude-standard Lists all ignored files in this project
- > git add [file] Snapshots the file in preparation for versioning > git diff --staged Shows file differences between staging and the last file version
- > git reset [file] Unstages the file, but preserves its contents > git commit -m"[descriptive message]" Records file snapshots permanently in version history

#### **GROUP CHANGES**

**Name a series of commits and combine completed efforts** > git branch Lists all local branches in the current repository > git branch [branch-name] Creates a new branch

#### **REFACTOR FILE NAMES**

**Relocate and remove versioned files** > git rm [file] Deletes the file from the working directory and stages the deletion > git mv [file-original] [file-renamed] Changes the file name and prepare it for commit

#### **SAVE FRAGMENTS**

#### **REVIEW HISTORY**

### > git diff [first-branch]...[second-branch] Shows content differences between two branches > git show [commit] Outputs metadata and content changes of the specified commit

 $C:\gtrsim a$ z appservice web create --name <app> --resource-group my-group --plan appservice-plan

**Git clone your website:** C:\git> git clone https://github.com/user/mysite.git C:\git> cd mysite

#### **REDO COMMITS**

**Erase mistakes and craft replacement history** > git reset [commit] Undoes all commits after [commit], preserving changes locally > git reset --hard [commit] Discards all history and changes back to the specified commit

#### **SYNCHRONIZE CHANGES**

*Content based on github.com/github/on-demand used under the CC-BY-4.0 license.*

#### **Pain-free upgrade, improved performance, and support for any C++ codebase**  Get more details at https://aka.ms/cpp2017

• ˈOpen Folderˈ of any C++ code (including CMake) without converting to MSBuild • Write cross-platform C++ code to target Linux, • Create C++ games using Unreal, Cocos, or DirectX • Upgrade and maintain binary compatibility with third-party binary dependencies built with the

Android, iOS, and Windows Visual Studio 2015 toolset

• Upgrade your third-party open-source libraries automatically with Vcpkg, the new C++ library manager • Use the Visual Studio 2015 toolchain from the Visual • Write code better than C++ standards

Studio 2017 IDE

ever by following the latest • Gain insights into your code • Get better runtime with improved compiler diagnostics and code analysis with the latest C++ compiler • Take advantage of the latest security advancements in C++ code generation performance of your code

 $\equiv$ 

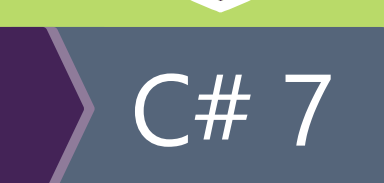

**Tuples** 

Need to return multiple values from a method without using out parameters? Visual Studio 2017 has you covered. Use tuples to easily pass around groups of values.

#### **Binary literals**

No more mentally mapping decimal and hexadecimal numbers to their binary bit patterns. Native support for binary in Visual Basic and cosmetic enhancements will make reading large literals much easier in Visual Studio 2017.

# Give us your feedback

# Visual Basic

• .NET Standard and .NET Core support

 $\overline{\mathsf{F}\#}$ 

• struct representation of types

• New Result type • Improvements to the F# compiler and FSharp.Core

• New editor based on Roslyn Workspaces

• Community contributions and bug fixes

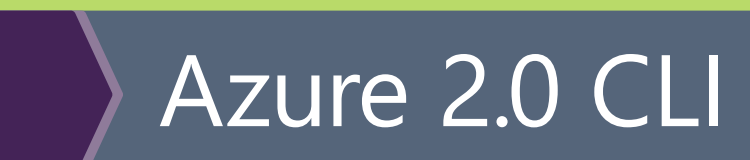

**Downlevel async functions –** Use async/await and target ES3/ES5 without any other tools.

**Non-nullable types –** New strict null checking mode makes it easier to detect erroneous use of null and undefined.

**Simplified declaration file acquisition –** Get declaration files using npm.

**Object type –** Match any types except primitive types.

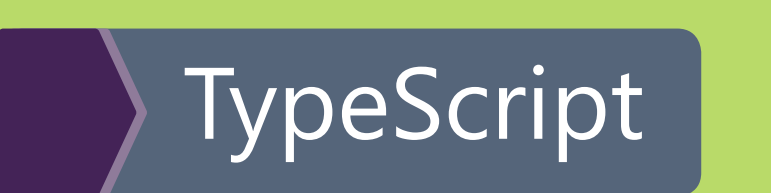

# Language improvements

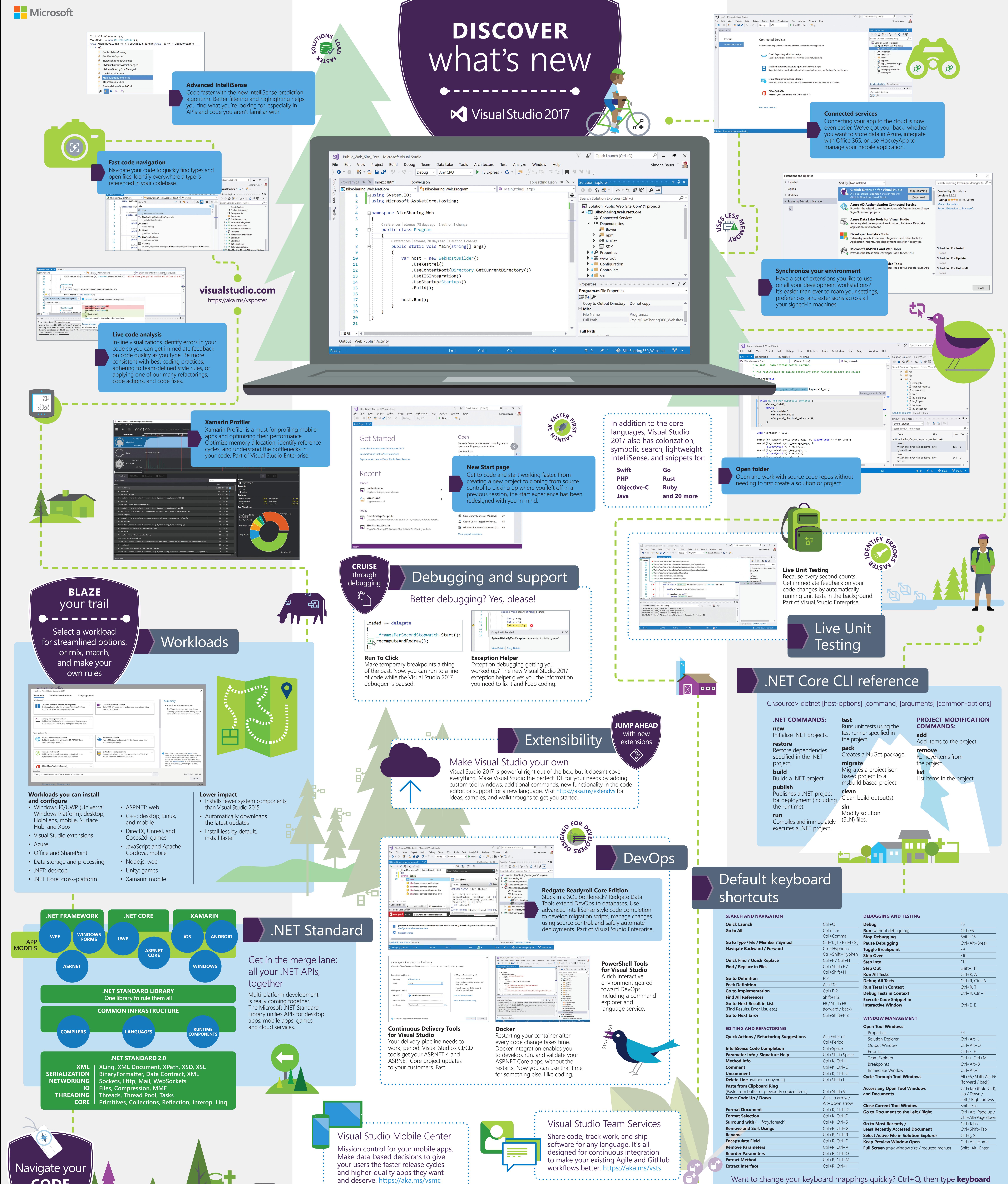

**INSTALL AZURE 2.0 CLI**

**From a Windows machine with Python installed:** C:\git> pip install azure-cli

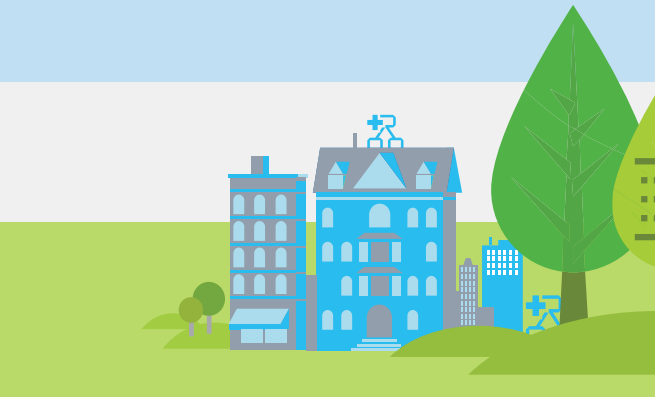

**Basic command syntax**

#### **DEPLOY A WEBSITE**

### C:\git> az command [options] **Login to Azure and set the deployment user for Azure web services:**

C:\git> az login <username> --password <password>

**Create a new resource group:** C:\git> az appservice list-locations C:\git> az group create --location "<location>" --name my-group

**If you don't already have one, create a free Azure app service plan:** C:\git> az appservice plan create --name appservice-plan --resource-group my-group --sku FREE

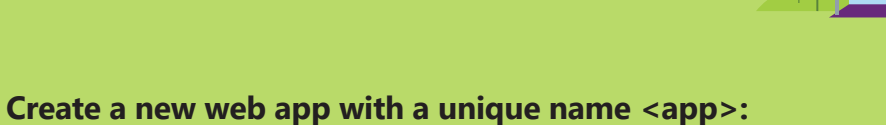

C:\git> az appservice web deployment user set --user-name **Add the URL in the JSON as a Git remote for your local repository (here called 'azure' for simplicity):** C:\git\mysite> git remote add azure https://<user>@<app>. --name myVM scm.azurewebsites.net/<app>.git

**Configure local Git deployment for your App Service web app:** C:\git\mysite> az appservice web source-control config-local-git --name <app> --resource-group my-group

**Deploy your website to your Azure app like you would push any code with Git:** C:\git\mysite> git push azure master

**CREATE A VIRTUAL MACHINE Create a resource group** C:\git> az appservice list-locations

C:\git> az group create --location "<location>" --name my-group **Show VM images available for creation:** C:\git> az vm image list

**Create a new virtual machine, create SSH keys if not present:** C:\git> az vm create --resource-group my-group --name myVM --image UbuntuLTS --generate-ssh-keys

**Open port 80 to allow web traffic to host:** C:\git> az vm open-port --port 80 --resource-group my-group

Got a suggestion, bug report, or compliment? This icon is your direct line to the Visual Studio team. We hope you use it a lot.

### Git commands